No. of Printed Pages : 2 SET - 2

## BACHELOR IN COMPUTER APPLICATIONS (BCA)

## Term-End Practical Examination

## June, 2013 01114

BCSL-013 : COMPUTER BASICS AND PC SOFTWARE LAB

*Time allowed : 2 hours*  $Maximum$  *Maximum Marks : 100* 

*(Weightage : 50%)* 

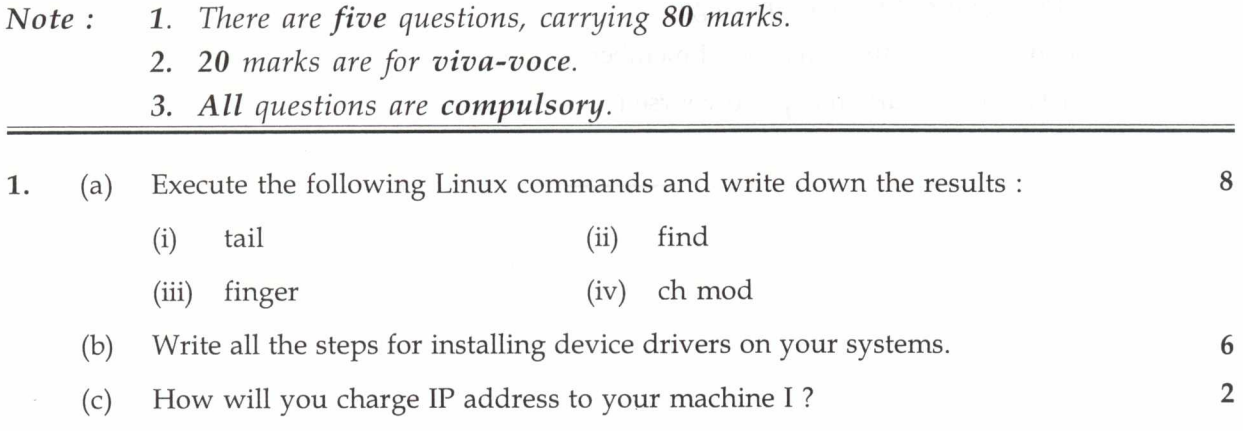

2. Create a new document. Add a table and an image from the sample picture. Resize 16 both table and image to look it a bit bigger. Add 5 lines of text to the document for the picture as well as table. Tight wrap the text around the image and the table. Now position the image as well as text at the centre of the page using position option save the document.

3. Create a table of expenses for purchasing of Newspapers and magazine. The workbook 16 should show the list of items purchased every month from suppliers, cost of each item , discount given to the institution which is given as below :

More than Rs. 50000 - 10% discount

Rs. 50001 - Rs. 1,00000 - 20% discount

> 1,00000 - 30% discount

Appropriate formulae should be used for totalling monthly expenditure, yearly expenditure after discount.

BCSL-013/S2 1 P.T.O.

- **4.** Create a presentation on your computer science subjects :
	- (a) All the slides should have proper heading and should have slide notes
	- (b) There should be sound effect while moving from one slide to another slide
	- (c) Add a video to at least one slide which can be run in play full screen option
	- (d) Write speaker note for each slide

5. Do the following tasks.

You and your friends are planning for a picnic :

- (a) make a schedule in the second week of June
- (b) add signature to e-mail message
- (c) send in mail to this effect to all members
- (d) make a blind carbon copy to yourself

BCSL-013/S2 2

16